## コンピュータ基礎演習 第1回 理工学部 情報科学科 隅田 康明 [sumida@ip.kyusan-u.ac.jp](mailto:sumida@ip.kyusan-u.ac.jp)

## 講義用HPについて

- 講義資料や、講義に必要な情報は、 この授業用のホームページに掲載しています
	- K'sLifeの授業共有ファイルにもアップロードしてい ますが、HPの方がアクセスはしやすいはずです • K'sLifeに接続しにくい状況が続いています
- 下記のHPから、講義資料、動画のURL、 Zoomの招待リンクなどを確認できます。

<http://www.is.kyusan-u.ac.jp/~sumida/class/pckiso/>

## 動画での説明内容

- 動画では、講義資料全ては説明しません
	- 長くなると見る方も疲れますよね
- 講義資料だけみて、自分でレポートを出せるなら、 動画は見なくても問題ありません
- 動画で説明する内容
	- 重要な注意事項
	- 動画があると分かりやすい説明
	- レポート内容についての説明

## 遠隔授業の受け方

- 上手くいかなかったら、メールかZoomで聞いて下さい
	- •メール: [sumida@ip.kyusan-u.ac.jp](mailto:sumida@ip.kyusan-u.ac.jp)
- 今回の質問はZoom(Web会議)でも受け付けています
	- 授業時間中のみ有効なリンクをHP上に掲載
	- Zoomの使い方は、K'sLifeの授業共有ファイルを参照
		- 名前を「学籍番号氏名」にする
		- 静かな場所で接続する
		- 質問するとき以外はマイクをミュート

## 今日の授業内容

- ガイダンス
	- ・講義概要・到達目標、評価、受講上の注意
	- レポートの提出方法
- コンピュータの基本操作
	- Office365からメールを送信
	- 署名作成
- レポート提出 (メール送信)

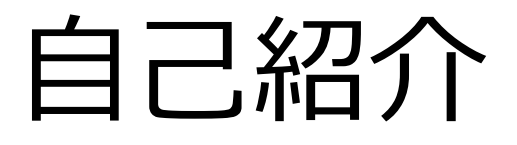

- 名前:隅田 康明
- 役職:理工学部 情報科学科 講師
- 主にプログラミングの入門講義を担当

- オフィスアワー
	- メールでいつでもどうぞ
		- [sumida@ip.kyusan-u.ac.jp](mailto:sumida@ip.kyusan-u.ac.jp)

## 自己紹介(2)

- 趣味
	- 軽い運動(ランニング・登山・他)
	- 研究、プログラミング
- 研究
	- 車いすナビゲーション、安全運転教育、 交通シミュレーション

### • 不得意なこと : 絵を描く(絵心ゼロです)

• でも、Processingなら何とかしてくれる

#### 私が作った作品をちょっと紹介

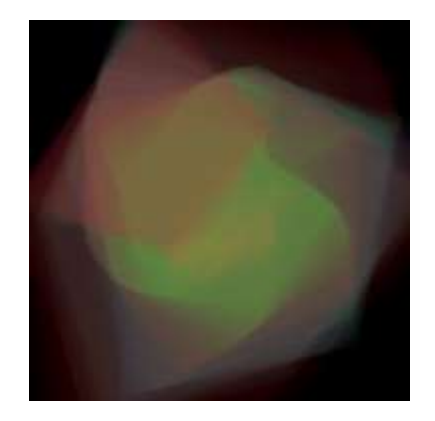

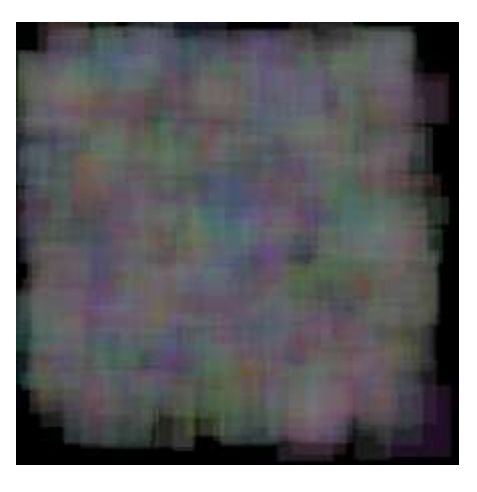

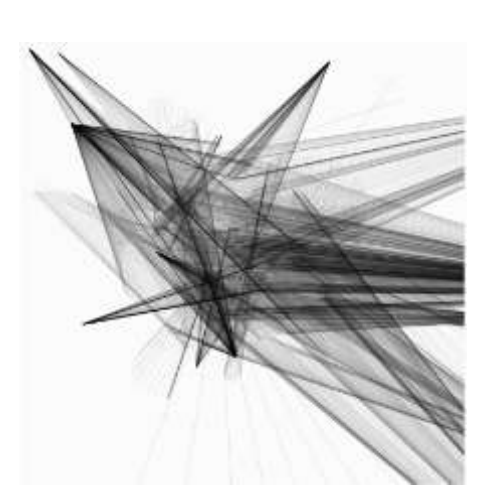

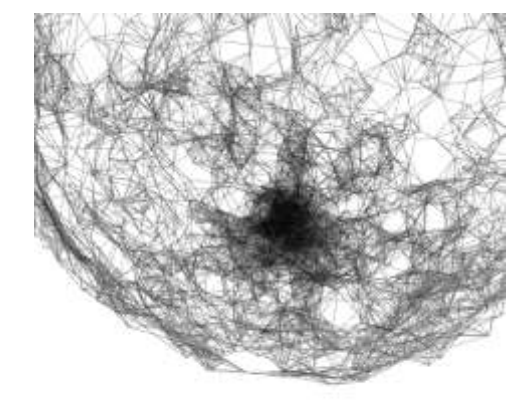

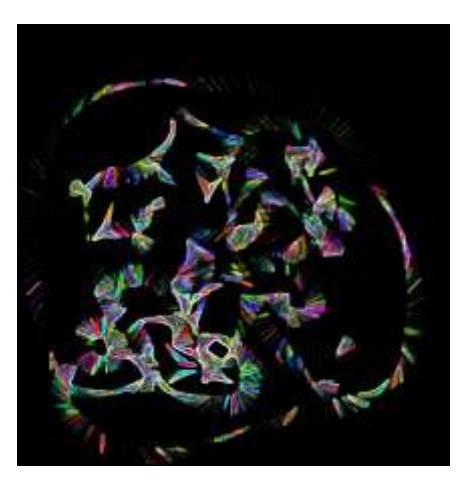

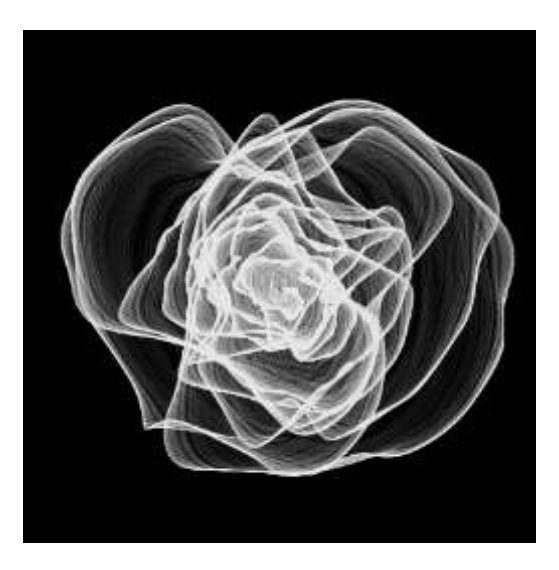

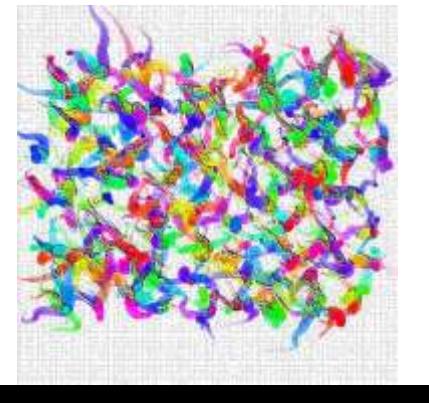

動画ではいくつか動かしています<sup>。</sup>

## PCを用意しておきましょう

### •**可能な限り、インターネットに接続したPC、** タブレット端末等**をご用意下さい。**

- 4/13付け「遠隔授業·在宅学習」実施についてのお知らせ より
- この授業だけではなく、他の授業でもPCがあれば 遠隔授業受講が相当楽になります。
- 出来れば、なるべく早くPCを用意しておきましょう

## 到達目標

- コンピュータの基礎的な使用方法を習得する。
- デジタルアート制作の基本を習得する。
- プログラムの基本を理解し、雛形を元にしたプログラ ミングを行える。
- オフィスソフトウェアを用いて報告書を作成出来る。
- 一般的なコンピュータリテラシー、 ネットワークリテラシーを身につける。

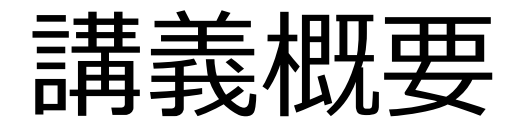

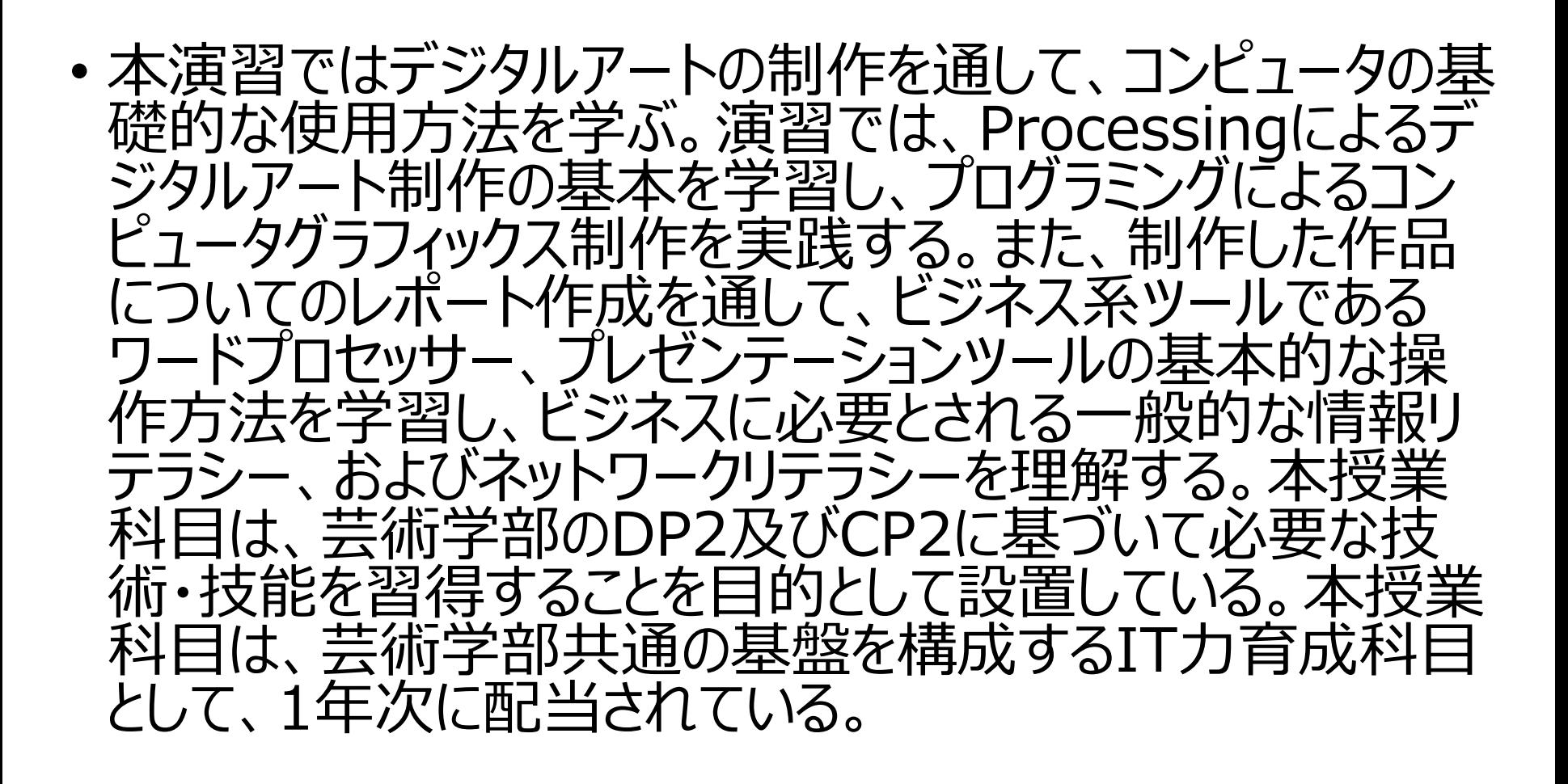

#### ※2年次以降でも履修可能

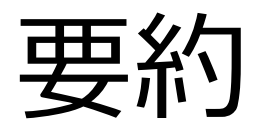

- Processingを使ってCGを作成するための、 基本的な知識と技術を身につける
	- Processing:プログラミング言語の1種
- Processingを使って作品を作り、 作ったものをレポートで説明する
	- 作った作品を人に説明できるようになる
		- プログラム用語を使った説明を含む

## 講義予定:1~7

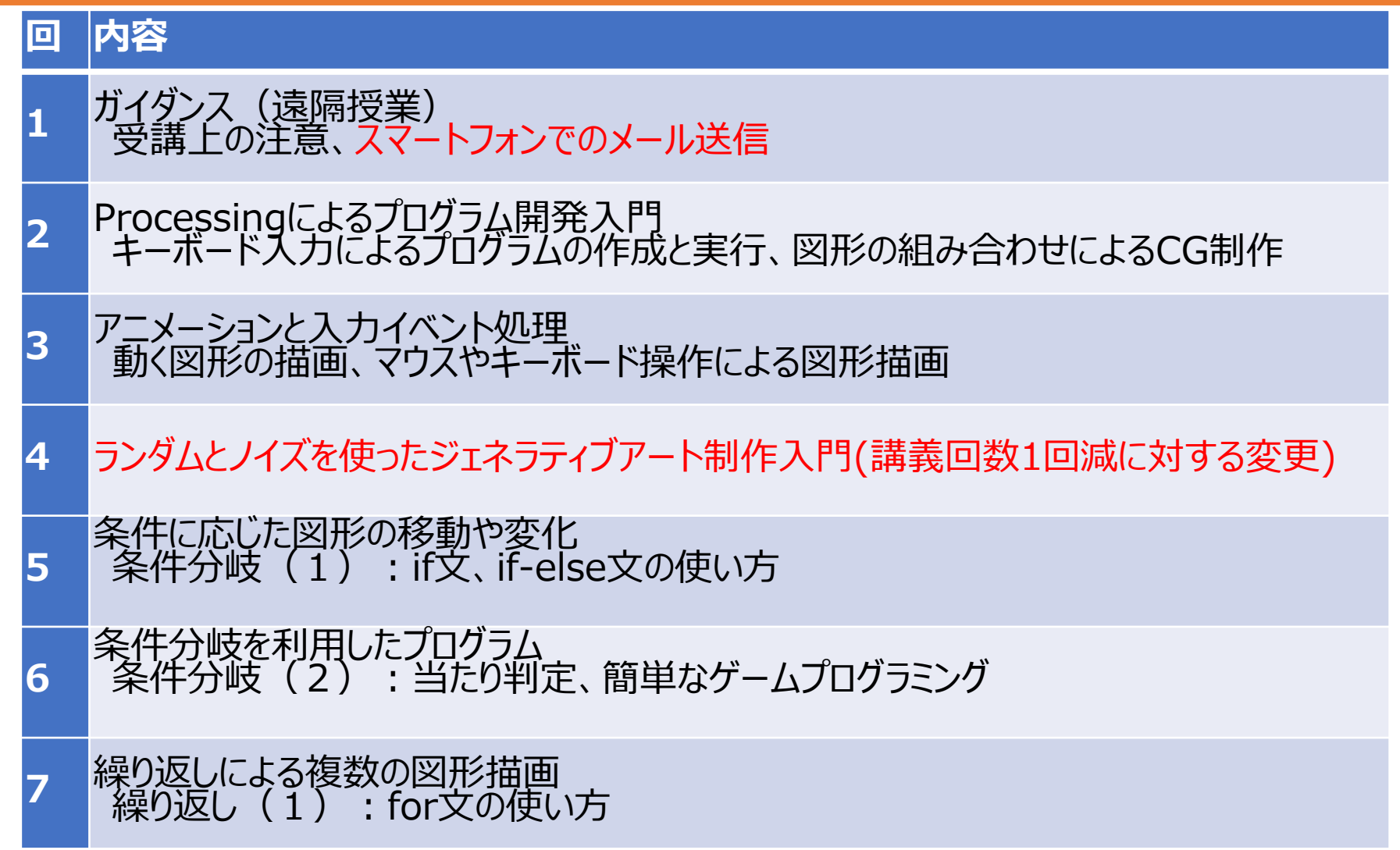

## 講義予定:8~13

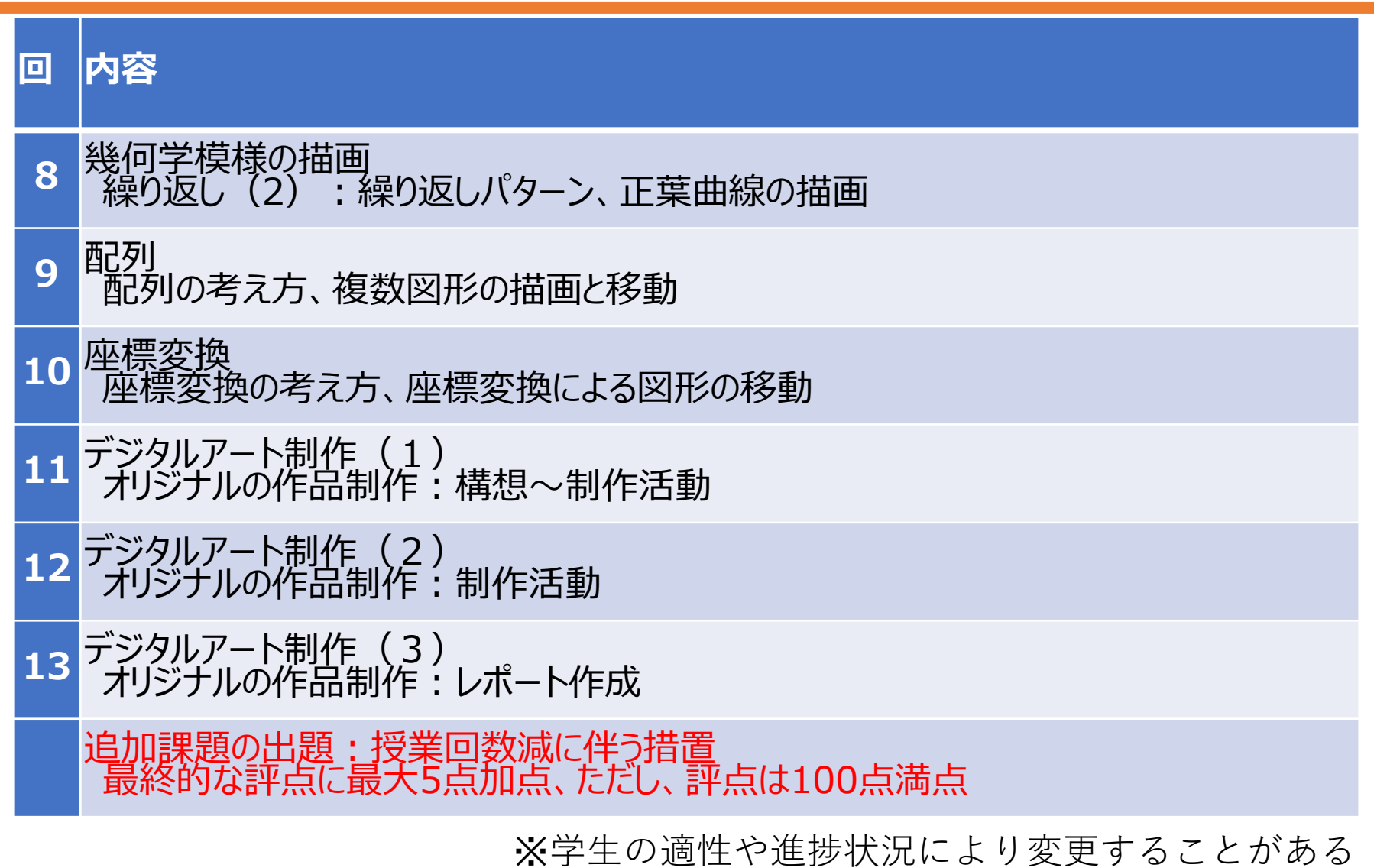

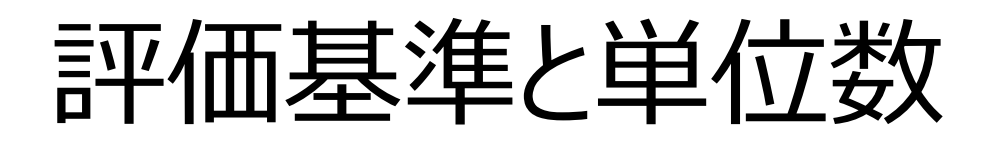

- 単位数:2単位(選択)
- 評価基準
	- S:90点以上
	- A:80点以上90点未満
	- B:70点以上80点未満
	- C:60点以上70点未満
	- D:60点未満
	- E:出席回数不足など

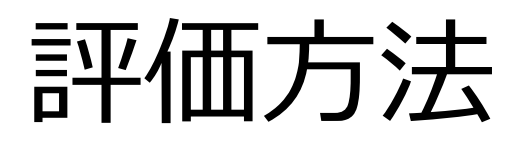

- 演習点100点で評価
	- 通常課題:50点 (1~10回)
	- コード集、作品集:10点
		- 通常課題1回につき1点(加点もあり)
	- 制作課題:40点
- 課題内容は毎回配布する資料に記載
- **出席回数が著しく少ない場合:E評価(単位なし)**

## 遠隔授業期間中の質問

- 積極的に質問してください
- 特に、遠隔授業期間中は、 皆さんが出来ているのか? 分かっているのか? 聞いてくれないと分かりません。

• メール、Zoomで遠慮せずに質問してください • 締め切り前に相談していれば、 レポート提出が間に合わなくても欠席・減点はしない • 後でレポートを提出すれば、ですが

## (仮に)遠隔授業が長期になった場合

※このスライドは、仮に、5/7以降も遠隔授業が続いた場 合の対応を事前に説明するもの

- PC所持率によっては、講義計画を変更
	- Processing回を減らして、導入回を増やす (丁寧に説明する回を増やすということ)
		- スマホのOfficeアプリでレポート作成
		- Processingのインストール
		- スクリーンショットを撮ってレポート提出
	- 制作課題をPC未所持者でも出来る内容に
		- Processingで作ったものをスマホアプリで加工してレ ポートにする、など
	- 変更後の計画は第2回目で説明

## レポート作成と提出

- 課題内容:毎回指示する
- **締め切り**:講義日の6日後の23:59まで
	- 頑張っても無理なら、メールで相談
		- 出来ない事情や質問などを、 事前に相談していれば減点もしない
			- 遠隔期間中は後でレポートを出せば出席にする
	- 遅れ提出は最終回講義日まで受け付けるが、 遅れ提出が3回以上で最高評価をBに制限する
		- つまり、さぼって遅れた回が3回以上ならBまでしか取れません、ということです
		- 事前に相談した上で遅れた場合は除く
		- とにかく、困ったら一度メールで相談!
- **提出方法:**今回はメール提出、次回からは別途指示

ネットリテラシー • メールの作法 遠隔授業対応、 まずはメールを送れるようになろう

メールの作法

#### •**宛先を間違えない**

- 送る前に再確認するように気をつける
- **件名は具体的**に、簡潔に
	- 相手はまず件名を見る
	- 一目で用件が分かるように !
		- 件名が悪いと無視されてしまうかも
			- 「件名なし」は絶対ダメ!
- **本文も簡潔**に、相手が読みやすいように気を付ける
- **署名を付ける**
	- 誰から来たメールなのか、相手にしっかり伝える

## 宛先(To)、CC、BCCの使い分け

- 複数人に送るとき(1人相手なら[宛先]で)
	- **宛先 :"あなたに宛てたメールです"**
	- **CC :"あなたにも念のために送ります"**
		- CC:Carbon Copy(カーボンコピー)
		- 会話で例えると: 一応、○○さんも聞いといてね

### • **BCC :他の受信者に分からないように送信**

- BCC: Blind Carbon Copy (ブラインド カーボンコピー)
- 会話で例えると: 1人 1 人にこっそり耳打ち
	- 同じ内容を全員知ってるけど、 誰に送られたかは送信者以外分からない

• 顧客に対して一斉送信、などの場合に使われる

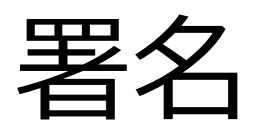

#### • メールの最後に付ける、名刺のようなもの

- 署名があると、 誰からのメールなのかはっきり分かる
	- 受け取った人が安心出来る
- 就職活動では、適切な署名を付けること
- 署名に書くこと
	- 名前、所属、 連絡先(電話番号、住所、メールアドレスなど) • **相手に知られたくない情報は書かないこと!**
		- 今回は、連絡先は不要

授業についての質問メールの書き方

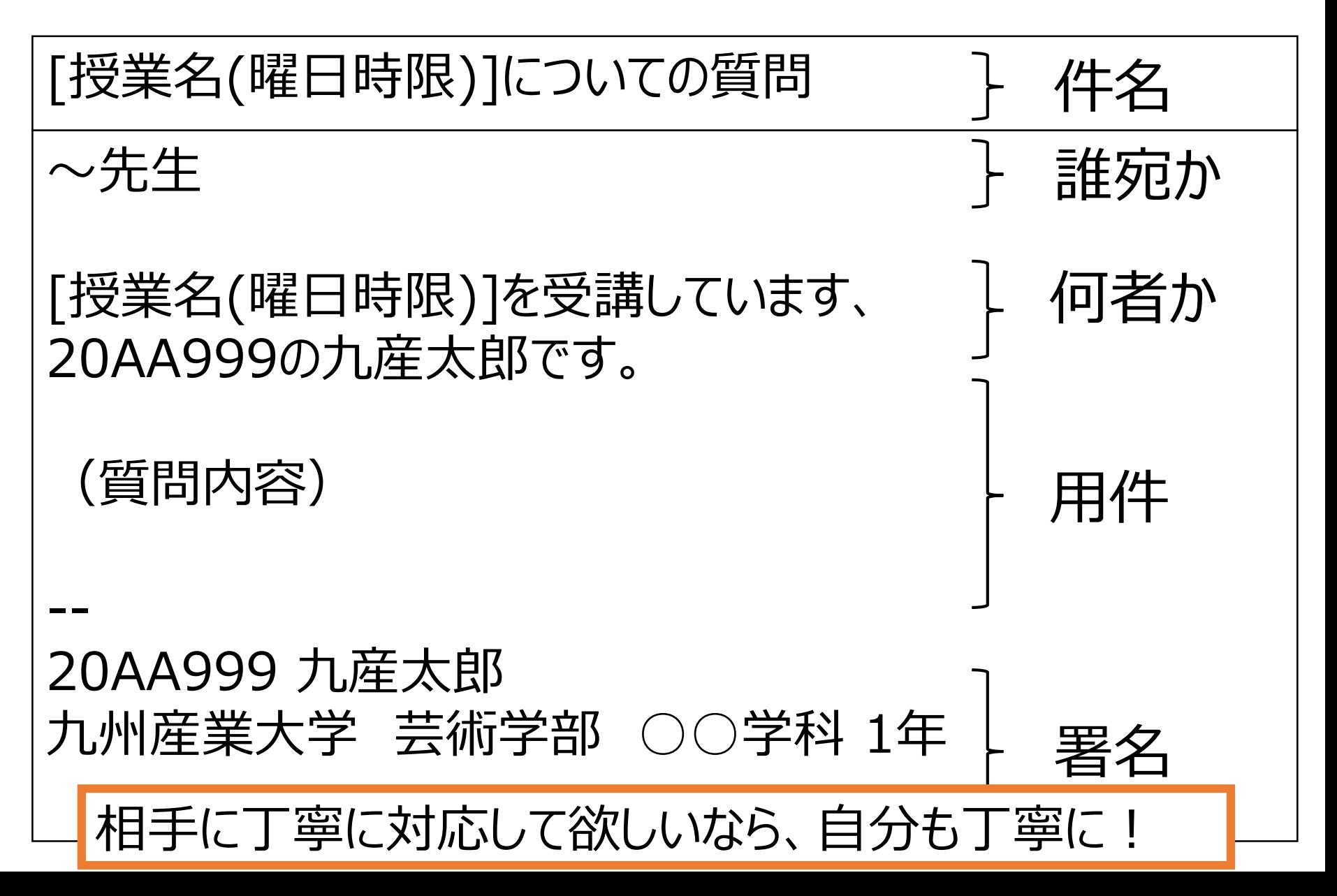

メールのマナーをしっかり身につける

- 就職活動では必須!
	- 失礼なメールを送るだけで落ちることも
- •働き始めてからも必須!
	- ビジネスの場ではメールでのやり取りが多い
- 学生のうちに、メールの扱いによく慣れておこう

# 今回のレポート内容

今回のレポート内容

#### • 教員にメールを送信

#### 1. Office365のOutLookからメールを送る 大学のメール送信の練習

#### 2. 次ページの質問項目の回答を本文に記入して 教員に送信

- 遠隔授業対策
	- メールを送れるようになる !
		- 質問はメールで、が殆どじゃないですか?

## レポート:質問事項

- 学籍番号、氏名
- 所持しているPC
	- あり(Mac,Windows等も分かる範囲で) • なし(購入予定あり/なし)
- 自宅のネット環境 (光回線、スマホのみ、など)
- その他、質問感想 (何でも)
	- 今回の講義の感想、質問
	- Zoom使えなかった、はなるべく相談して下さい • 遠隔期間が長引くと、使う講義が増えるかも

## レポート提出時の注意

- 大学のメール以外からは受け付けない
	- k学籍番号@st.kyusan-u.ac.jp
	- (質問・相談なら対応しますが、レポートは別)
- 必要項目がない場合は減点あるいは欠席
- •件名間違いに注意!!
	- 指定通りの件名で送ること
- 締切は講義日の6日後の23:59まで
	- 遅れ提出も認めるが、減点もするので早めに !
	- 事情があれば減点はしない、まずはメールで相談

## 以降の作業で分からないことがあったら

- メールで聞く
	- タイムラグはあるけど、一番確実な方法です
	- ただし、見落としがあるかも知れないので、 1日経っても返信が無ければもう一度送ってください
- ビデオ会議で聞く
	- 講義時間中はZOOM(Web会議アプリ) で質問受け付けてます
	- 授業開始前に送られたK'sLifeの通知のURL から参加してみてください

## 質問対応について

- **Zoom(Web会議アプリ)**
	- 講義時間中+昼休み
	- リアルタイムで会話しながら質問出来る
	- 動画配信で、通信量多いので注意 • ギガが減る、無くなる、が心配な人は要注意
- **メール[\(sumida@ip.kyusan-u.ac.jp\)](mailto:sumida@is.kyusan-u.ac.jp)**
	- すぐには返事出来ないけど、**一番確実**です
		- 授業時間外でも遠慮なくどうぞ
- 次回以降(遠隔期間が長引くなら)
	- 別の対応も検討中

今日のレポートの例

#### **宛先:sumida@ip.kyusan-u.ac.jp**

#### **件名:PC基礎(月○) 01**

20AA999の九産太郎です。 第1回の**レポートを提出**します。

所持しているPC:Windows10 mac など 自宅のネット環境:あり(光回線) その他、質問感想:何かあれば、自由に書いてください (特になければなしでも構わない)

-- 20AA999 九産太郎 九州産業大学 芸術学部 ○○学科 1年

## Office365にサインイン

#### • Office365で検索

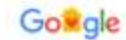

office365

 $\times$  3  $\alpha$ 

### • Office365ログインをクリック

Q すべて 間 ニュース グランヨッピング 国 画像 日 動画 I もっと見る 設定 ツール

跨 10.600,000 件 (0.37 秒)

#### www.office.com > = \*

#### Office 365 ログイン

Office 365 とは? これが必要なツールです Outlook. OneDrive. Word. Excel. PowerPoint. OneNote, SharePoint, Microsoft Teams, Yammer などで創造性を発揮し、重要なことを成し 液げましょう。いつでも無新 Office 365 サブスクリプションを確入

#### Office 365 ログイン | Microsoft... 中小企業向けソリューション

無料のオンライン版の Microsoft Word, PowerPoint, Excel

中小企業向けソリューションに関 するその他の情報 Microsoft 365

#### 家庭向け Office 365

Word, Excel, PowerPoint, Outlook にアクセスするには、素

一般法人向け Office 365 があれ ば、どこからでも Microsoft Office  $w_-$ 

office.com からの情報結果→

www.office.com - このページを訳す Office 2001 color | Microsoft Office Microsoft 公式 - 家庭向けおよ... Office 365 の各プランに含まれる Office アプリケーションや

Office 製品 Microsoft Excel - Microsoft Word -Access - PowerPoint - Visio - ...

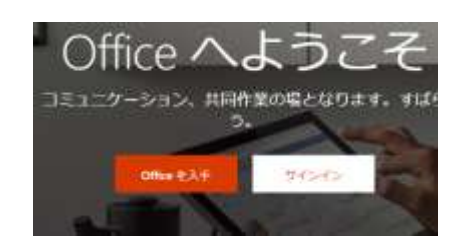

一般法人向け Office 365

## Office365にサインイン

• サインインをクリック

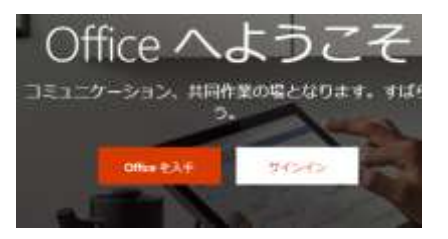

• メールアドレスを入力して「次へ」

メールアドレスを入力

#### 自分の大学のアドレスを入力 **Nicrosoft** サインイン k20zz999@st.kyusan-u.ac.jp アカウントをお持ちではない場合、作成できます。 アカウントにアクセスできない場合 サインイン オプション 次へ

@以下があっていれば、大学ロゴの ページに移動

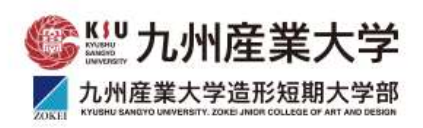

組織アカウントを使用してサインインしてください

k20zz999@st.kyusan-u.ac.jp

パスワード

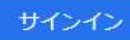

Office365とAdobeCCとHUEの共通ログインページです

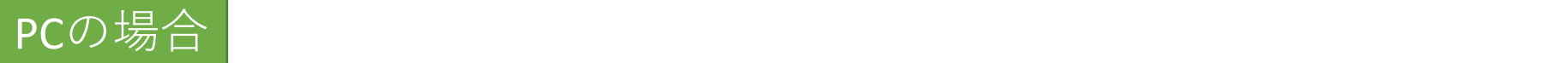

## メール:署名の設定を開く

1.Office 365でOutlookを開く

### 2.右上の設定ボタンをクリック

3.Outlookの全ての設定を表示

4.メール→作成と返信

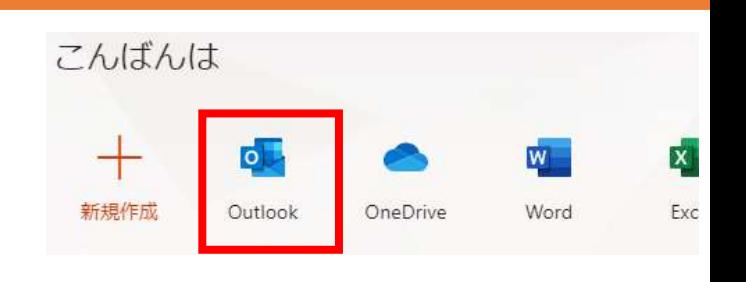

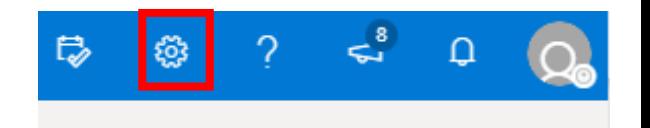

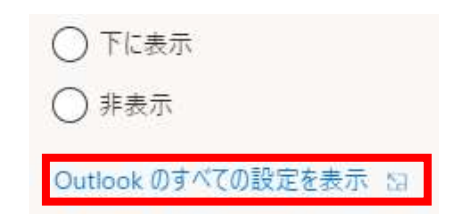

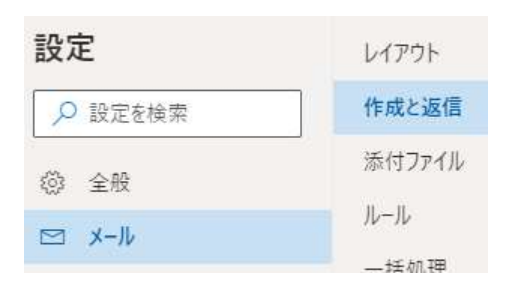

#### $\ket{\text{PC} \mathcal{D} \mathcal{G} \frac{\text{L}}{\text{D}} }$

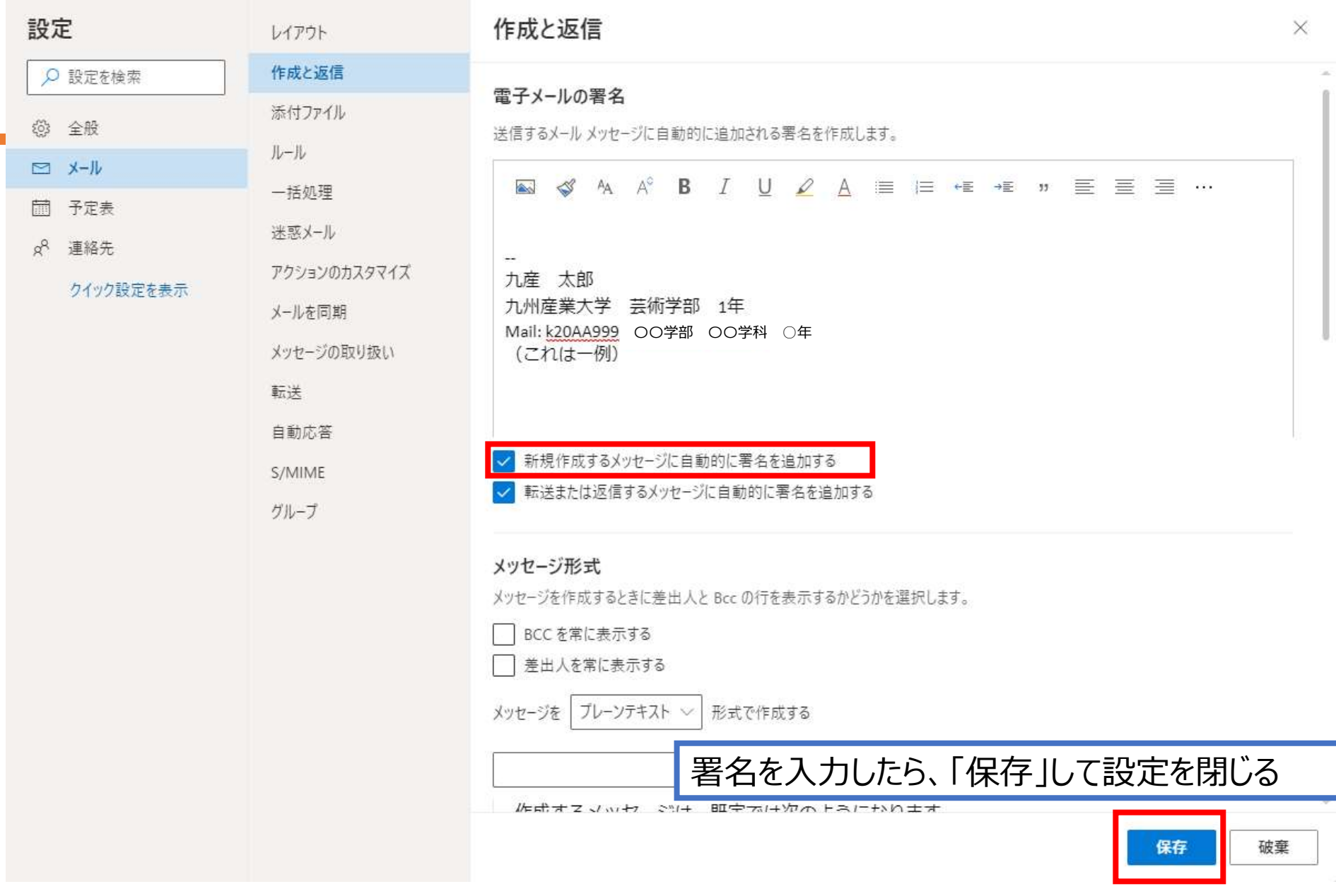

40

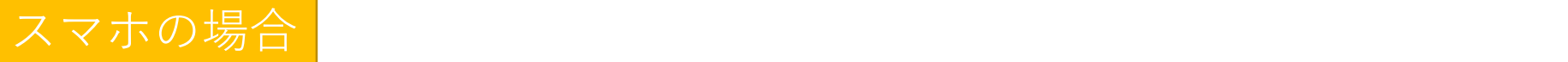

## メール:署名の設定を開く

### 1.Office 365でOutlookを開く

#### 2.右上の設定ボタンをクリック

3.Outlookの全ての設定を表示

4.メール→作成と返信

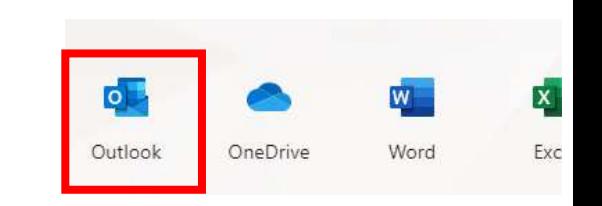

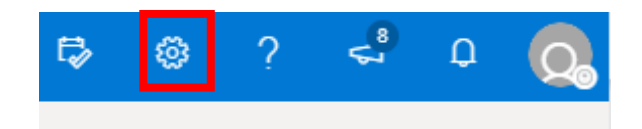

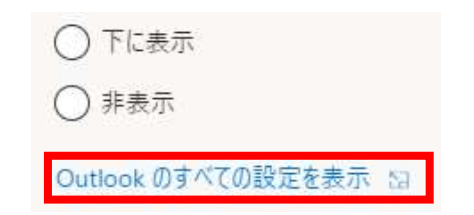

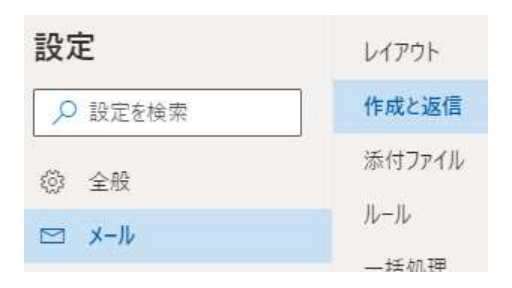

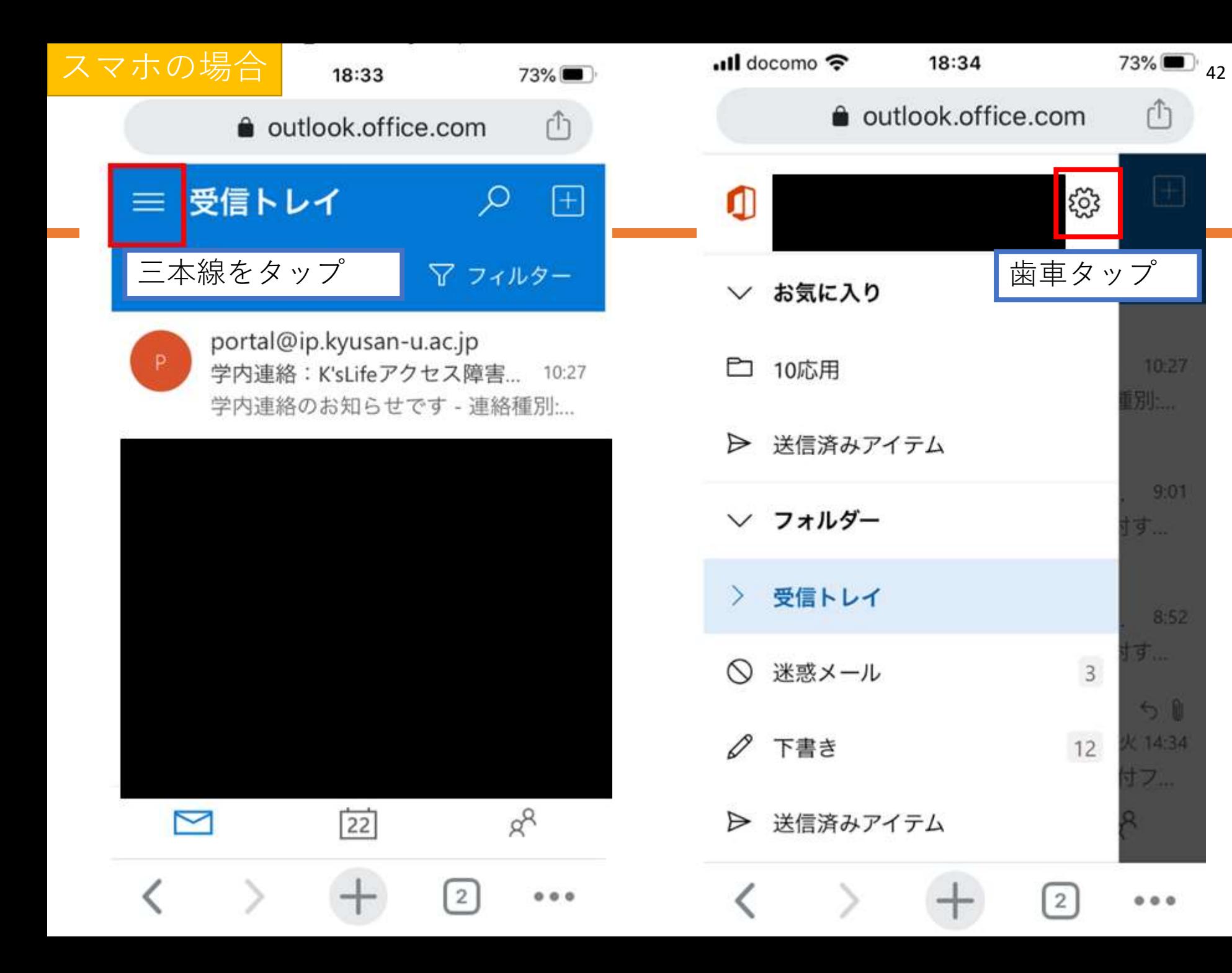

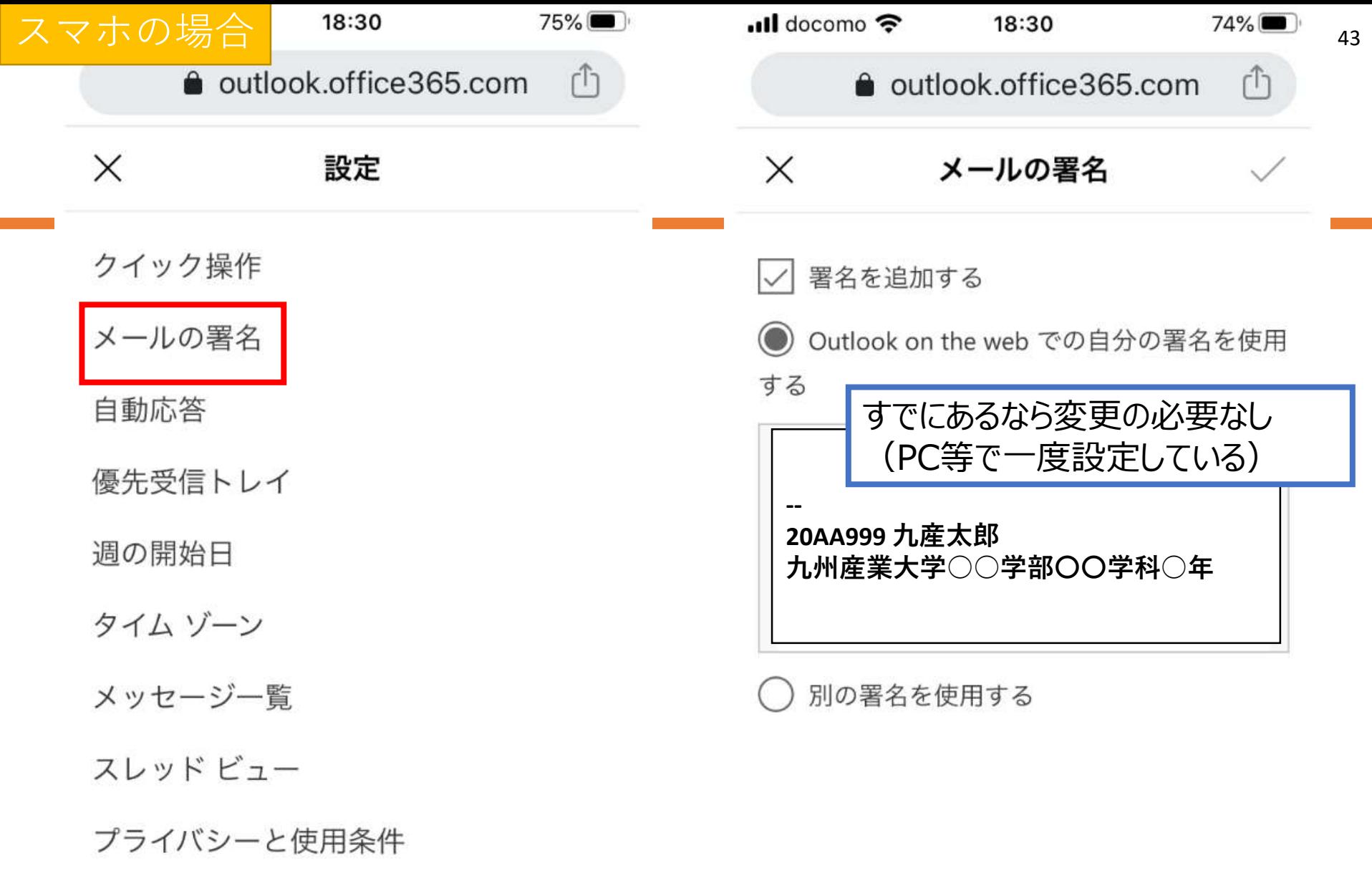

 $\boxed{2}$  ...

 $\leftarrow \rightarrow +$ 

 $\boxed{2}$ 

 $0.0.0$ 

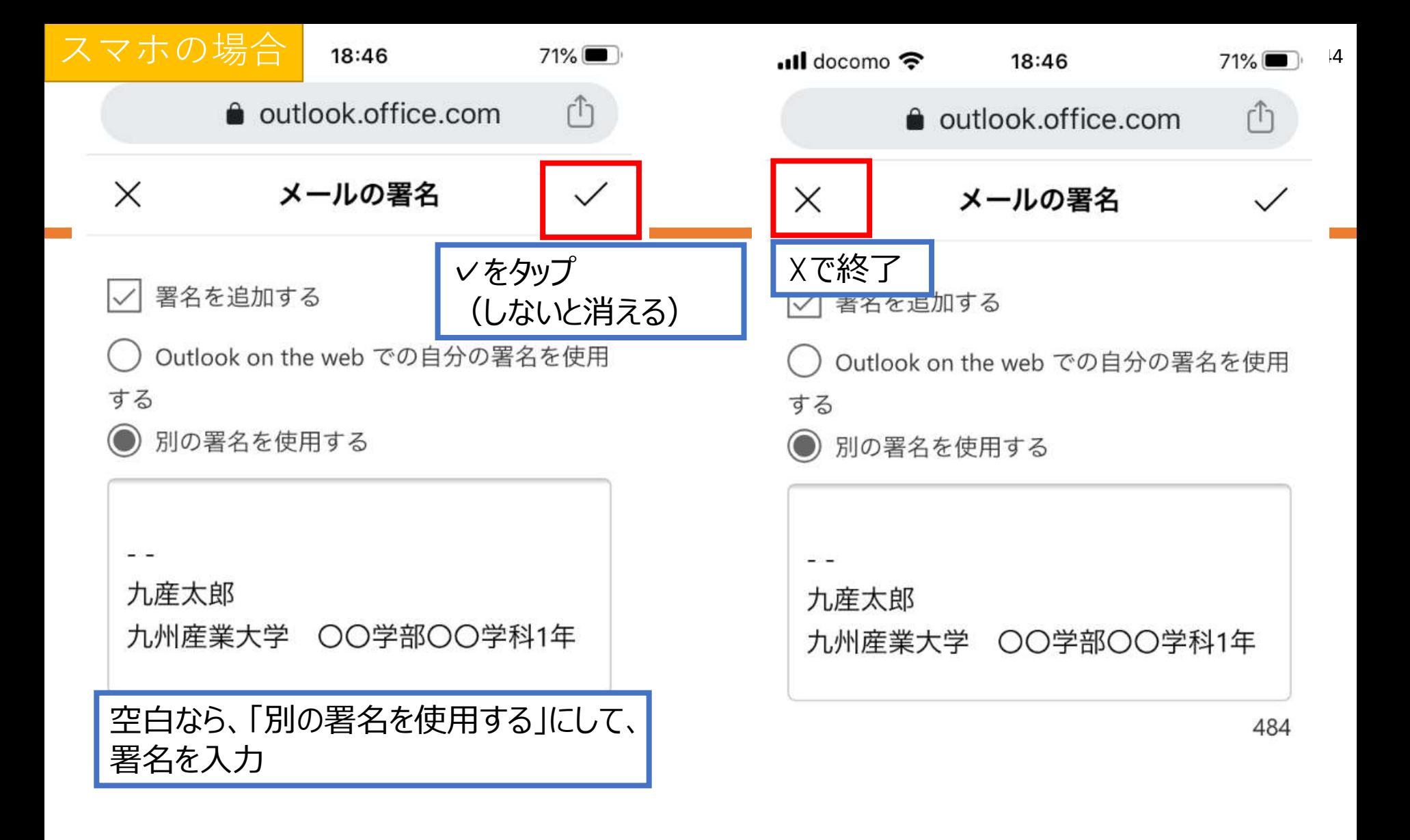

 $\overline{2}$ 

 $\overline{2}$ 

#### PCの場合

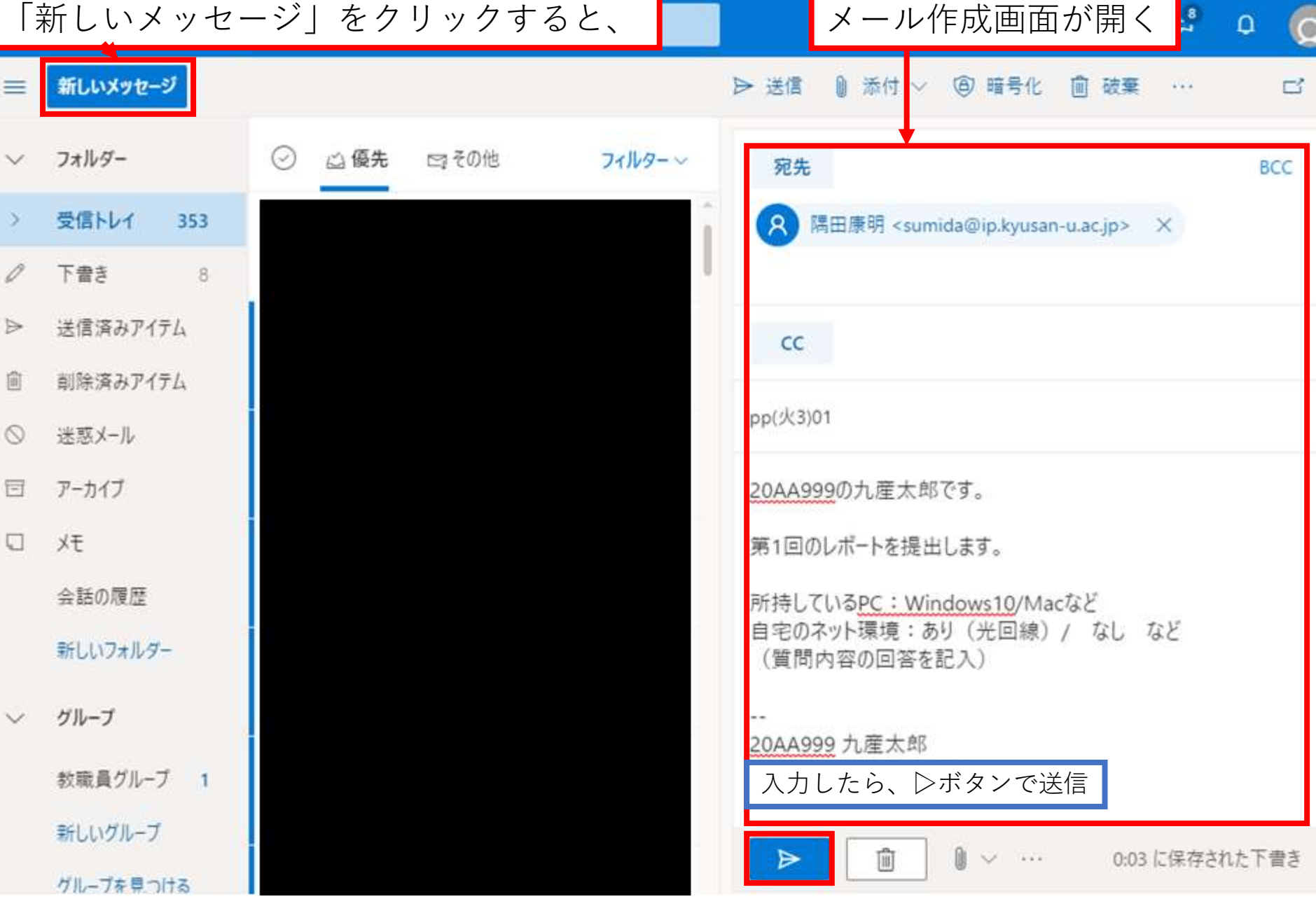

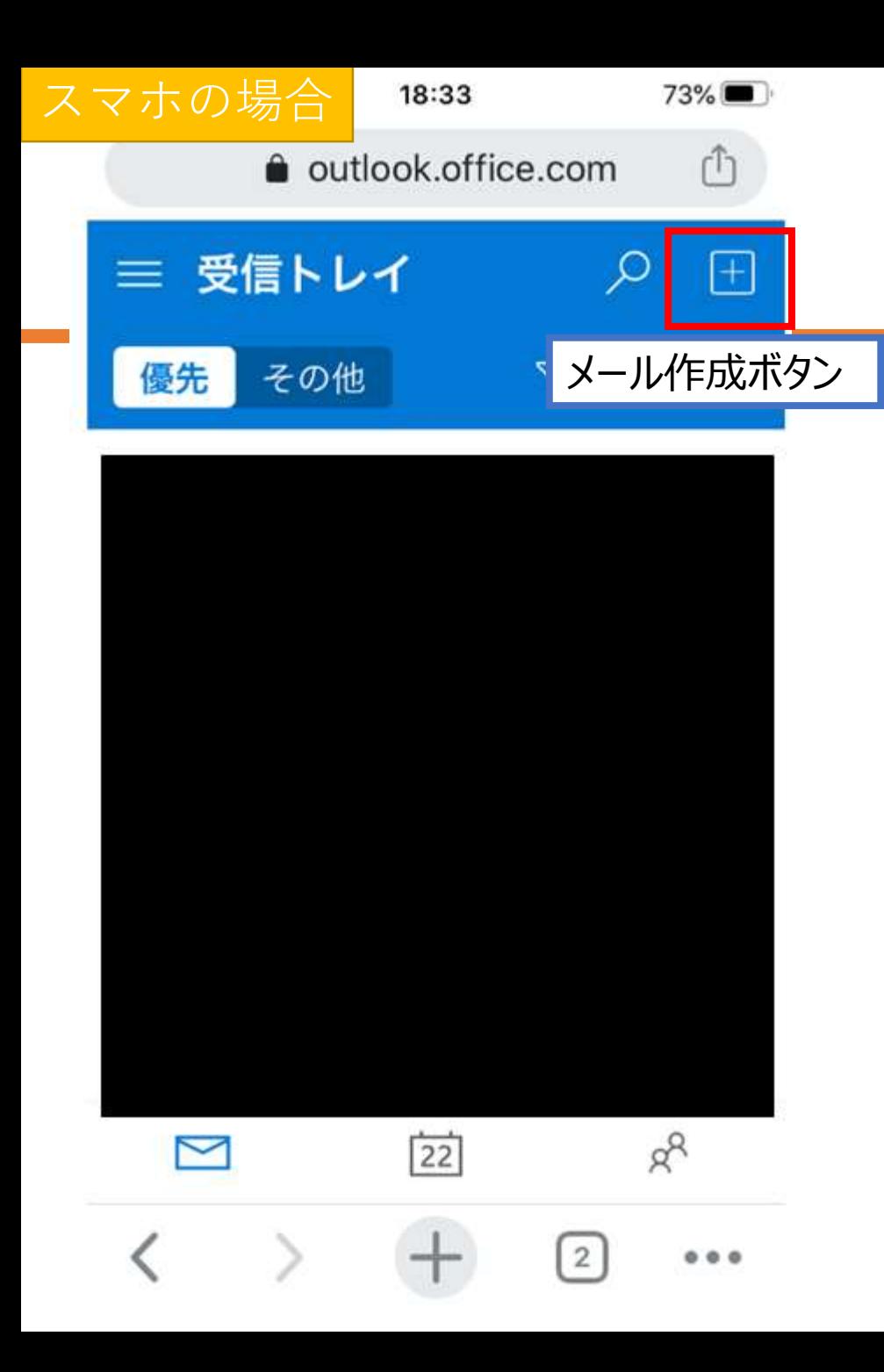

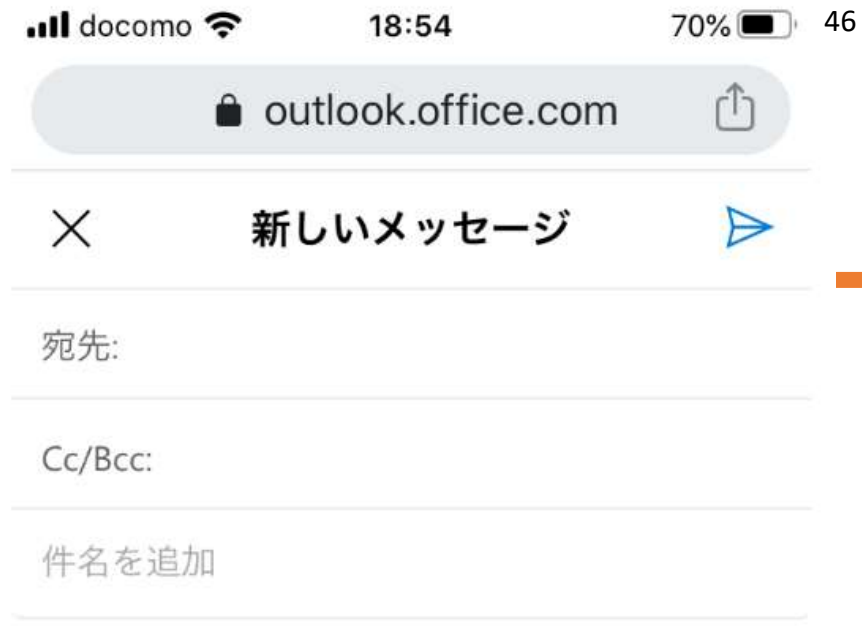

九産太郎 九州産業大学 OO学部OO学科1年

 $\overline{2}$ 

d

 $0000$ 

今日のレポートの例

#### **宛先:sumida@ip.kyusan-u.ac.jp**

#### **件名:PC基礎(月○) 01**

20AA999の九産太郎です。 第1回の**レポートを提出**します。

所持しているPC:Windows10 mac など 自宅のネット環境:あり(光回線) その他、質問感想:何かあれば、自由に書いてください (特になければなしでも構わない)

-- 20AA999 九産太郎 九州産業大学 芸術学部 ○○学科 1年

## 送信確認のための自動返信メール

• 宛先と件名が合っていれば、 ↓こんなメールが返信されます。

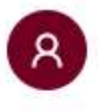

隅田康明 <sumida@ip.kyusan-u.ac.jp> 2020/04/22 (水) 9:01 隅田 庚明≫

このメールはレポートメールに対する自動返信メールです。 質問等への回答は別のメールで返信します。

送信したメールが以下の条件を満たした場合に、 レポートを送れたことの確認の為に自動返信しています。

#### • 自動返信メールが届かないときは、 宛先と件名を再確認してもう一度送りましょう。

- sumida@mail.kyusan-u.ac.jp というアドレスもあるので、こっ ちに送っていないかは要注意
	- こっちに送っても出席にはしますが、自動返信はされません

レポートチェックリスト

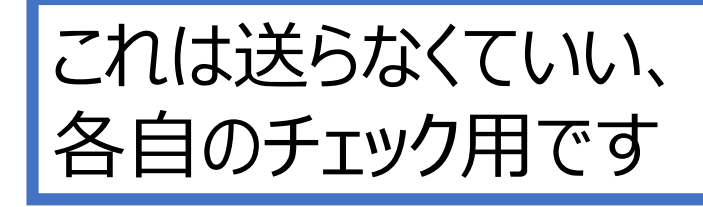

大学のアカウントから送信 宛先アドレスは間違っていない 件名はPC基礎(月○)01になっている ■月○は月1,月2,月3のどれか ロ本文に「第1回のレポートを提出します。 |を記入 ロ本文に指定の質問事項の回答を記入 • 質問、感想は特になければ無しで良い 署名が挿入されている 締め切り(講義日6日後23:59)までに送信した 自動返信メールを受信した